## **学修サポーターと Google チャットで話そう!**

学修上の悩み、レポート作成や情報収集の方法、授業の履修、教育実習、その他なんでも、 学修サポーターに相談してみましょう!

<チャット相談の始め方>

① Google にログインした後、チャットを選択します。

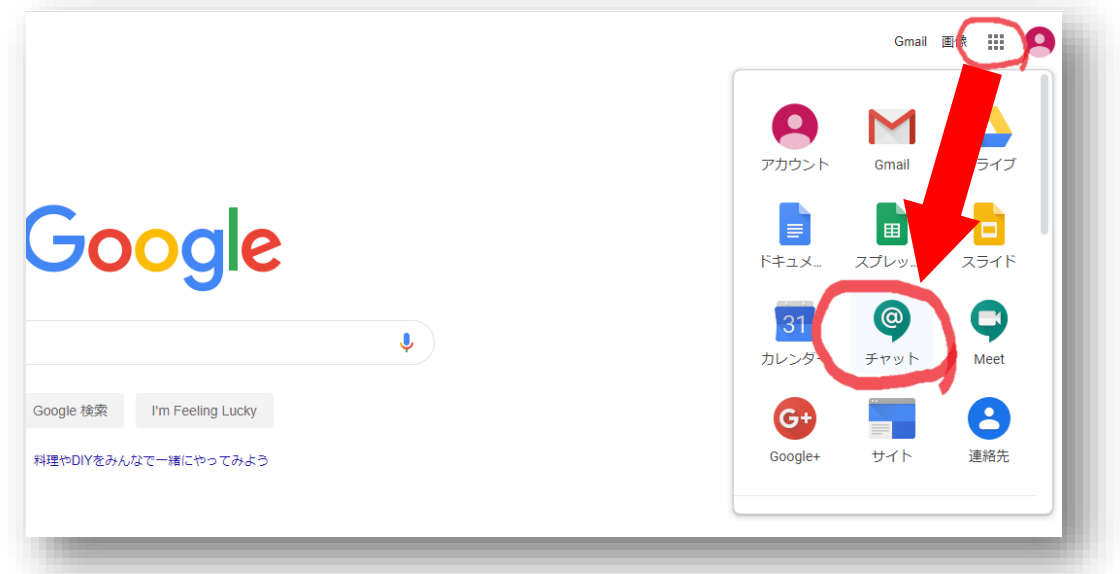

② 初めての場合は画面に従って、「次へ」「次へ」「使ってみる」でチャットを起動して ください。

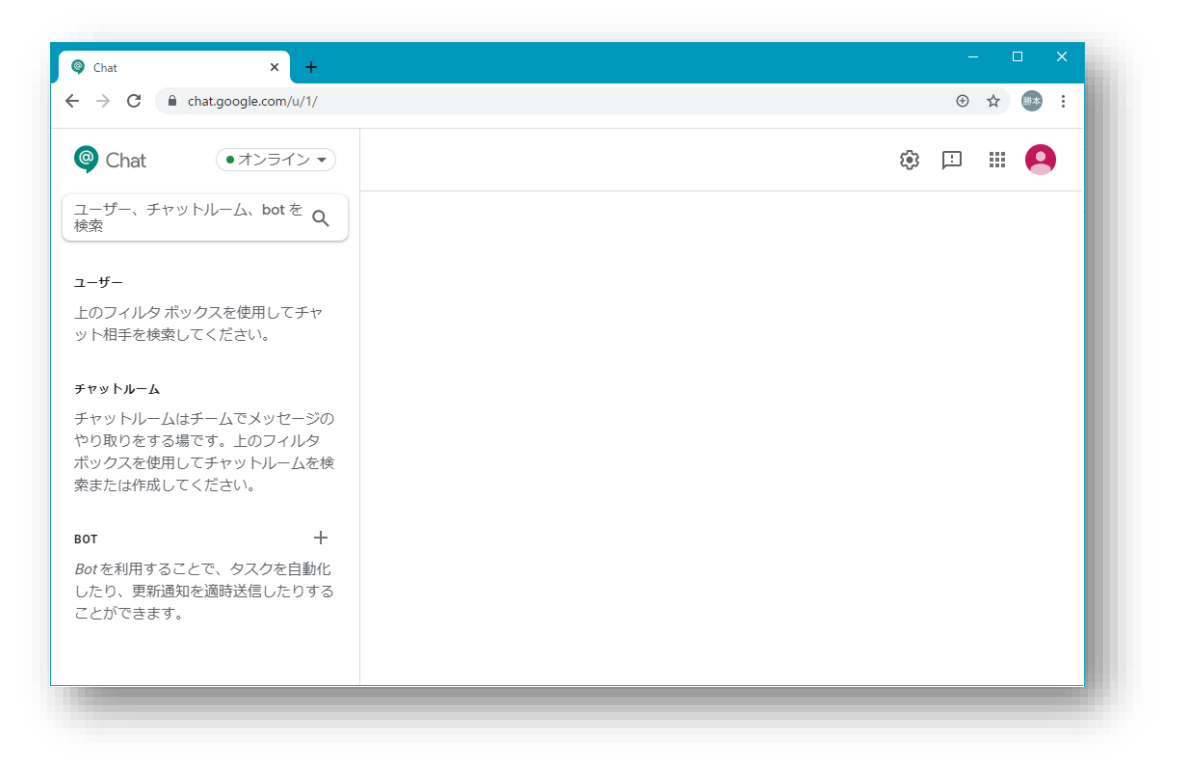

③ 画面左上の「ユーザー、チャットルーム、bot を検索」の部分に、学修サポーターの メールアドレスを入力します。

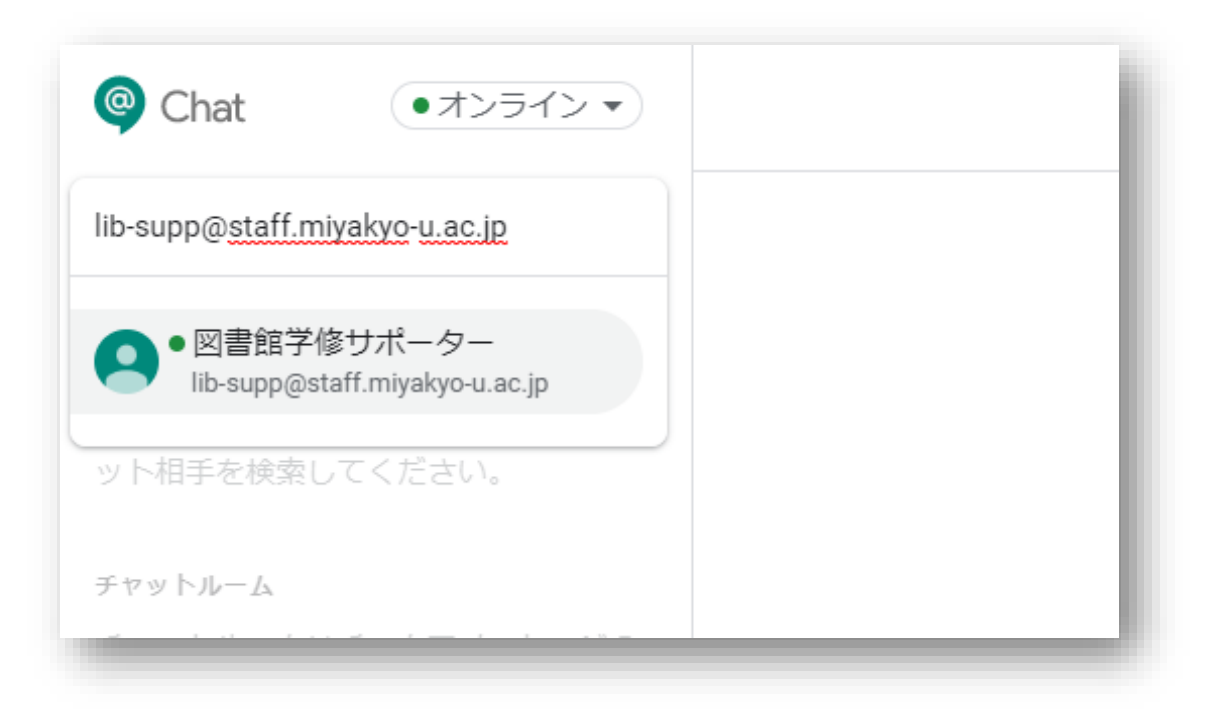

④ 図書館学修サポーターにつながったら、下の部分に書き込みましょう。 (他の相談に対応しているときや、相談時間外の場合は返事が遅くなることもあります。)

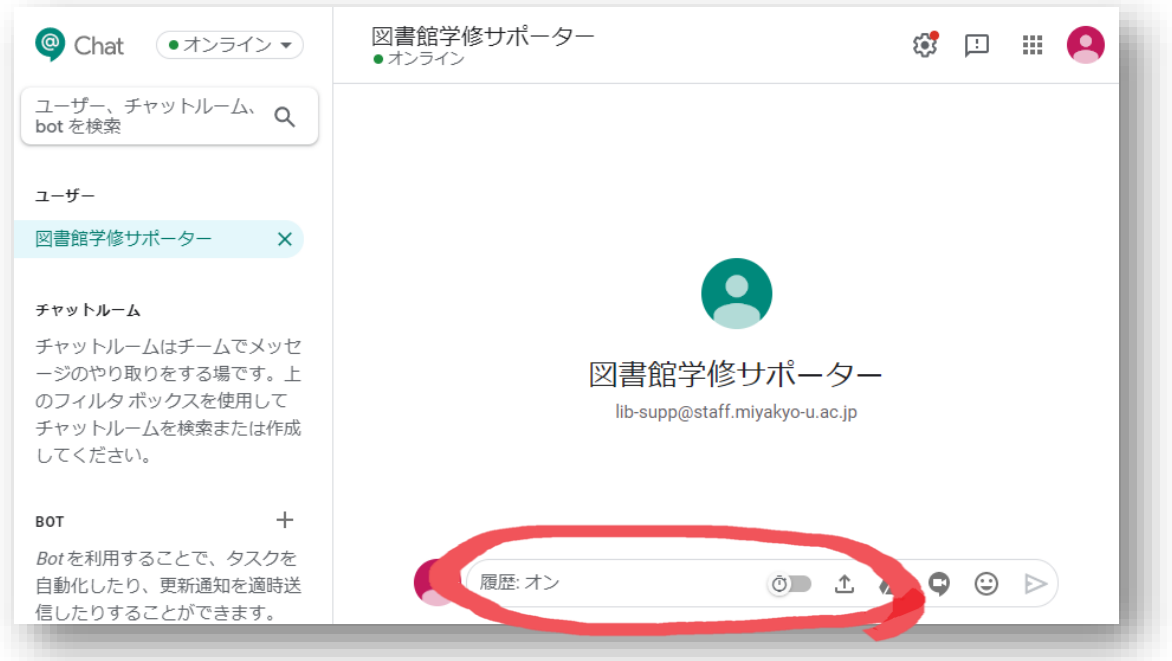

学修サポーターたちも初めての経験なので試行錯誤ですが、遠慮しないで気軽に 「こんにちは! 」から始めましょう!お待ちしています!